# **Netz-Anlagenschutzrelais NA-3.1**

#### **1.0 FEATURES**

Das Netz- u. Anlagenschutzrelais NA-3.1 vereint die von den Netzbetreibern geforderten Schutzfunktionen für den Parallelbetrieb von Erzeugungsanlagen am Niederspannungsnetz:

- $\bullet$  Spannungssteigerungsschutz U  $\gg$
- $\bullet$  Spannungssteigerungsschutz U  $>$ (10 min Mittelwert)
- $\bullet$  Spannungsrückgangsschutz U <<
- $\bullet$  Spannungsrückgangsschutz U <
- Frequenzsteigerungsschutz  $f$  >
- $\bullet$  Frequenzrückgangsschutz f  $\lt$
- Vektorsprung

in einem kompakten, 107,6 mm breitem Gerät.

Bei Über- bzw. Unterschreitung der Messwerte von den eingestellten Grenzwerten trennt das Gerät die Erzeugungsanlage über die nachgeschalteten Kuppelschalter vom Netz.

Ein Busanschluss ermöglicht die Erweiterung des Funktionsumfanges durch ansteckbare Zusatzmodule.

#### **2.0 BESCHREIBUNG**

Das NA-3.1 wurde im Hinblick auf die VDE-AR-N 4105 bzw. auf die DIN V VDE V 0126-1-1 entwickelt.

#### **2.1 Spannungsüberwachung.**

Das Gerät berechnet nach Filterung des Signals den Effektivwert der Netzspannung. Bei Über- bzw.

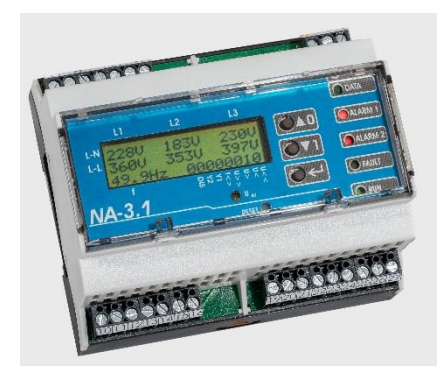

Unterschreitung der vorgegebenen Grenzwerte U<<, U<,<, U> und U>> für die parametrierbare Auslöseverzögerung fällt das zugeordnete Ausgangsrelais ab.

Die Rückschaltzeit für die Spannungsauswertung beträgt entsprechend der Norm 30 s. Diese Zeit kann bei Bedarf im Bereich von 0,1...600s parametriert werden.

#### **2.2 Frequenzüberwachung.**

Die Frequenzmessung erfolgt nach dem Prinzip der Periodendauermessung. Dies stellt eine schnelle Auslösung bei Überbzw. Unterschreiten der vorgegebenen Grenzwerte sicher. Die Filterung des Mess-Signals filtert Störungen, welche z.B. durch harmonische Oberwellen entstehen können aus.

Bei Überschreiten des parametrierbaren Maximalwertes für f> oder Unterschreiten des einstellbaren Minimalwertes f< fällt das zugeordnete Ausgangsrelais ab.

Die Rückschaltzeit für die Frequenzauswertung beträgt entsprechend der Norm 30 s. Diese Zeit kann bei Bedarf

im Bereich von 0,1...600s parametriert werden.

#### **2.3 Vektorsprungüberwachung**

Die Vektorsprungüberwachung ist im Bereich von 0,2...4 Hz/s parametrierbar. Die Rückschaltzeit für die Frequenzauswertung beträgt 30 s. Diese Zeit kann bei Bedarf im Bereich von 0,1...600s parametriert werden.

#### **2.4 Selbstüberwachung**

Erkennt das Gerät eine Störung wird das Störmelderelais entregt. Zusätzlich überwacht eine Watchdog- Funktion den Mikroprozessor des Gerätes. Erkennt diese Funktion eine Störung oder Ausfall des Systems wird das Störmelderelais entregt und die LED Störung leuchtet.

#### **2.5 Inbetriebnahme**

Nach Inbetriebnahme beginnt das Gerät mit der Messung der Netzparameter. Die den Fehlermeldungen zugeordneten Ausgangsrelais sind entregt (Störmelde-LED leuchtet), das Störmelderelais (unter der Voraussetzung das keine Gerätestörung vorliegt) erregt und die LED Betrieb leuchtet. Sind die Netzparameter für die eingestellte Rückschaltzeit innerhalb der vorgegebenen Grenzwerte werden die Ausgangsrelais erregt und die Störmelde LED erlischt.

Das Gerät kann über den Disable Eingang, deaktiviert werden. Das Disable Signal muss länger als 1s anstehen, um das Gerät zu deaktivieren.

#### **2.6 Parametrierung**

Die Parametrierung des Gerätes ist über die frontseitigen Tasten und das LCD-Display oder über die serielle Schnittstelle bzw. über ein steckbares Bluetooth Modul und Standard Terminal-Programm möglich. Dadurch kann das Gerät plattformunabhängig den anlagen- / kundenspezifischen Gegebenheiten, sowie sich evtl. ändernden Vorgaben des Netzbetreibers angepasst werden. Im Gerät sind werkseitig komplette Parametersätze hinterlegt, die direkt abgerufen werden können.

#### **2.7 Busanschluss**

Über den an den ausgeführten Busanschluss kann das Gerät durch seitliches Anreihen von zusätzlichen Modulen im Funktionsumfang erweitert werden.

#### **2.8 Fehlerspeicher**

Die letzten 10 Fehlermeldungen werden mit einem relativen Zeitstempel versehen und mit den gemessenen Netzparametern nullspannungssicher gespeichert.

# **3.0 Technische Daten**

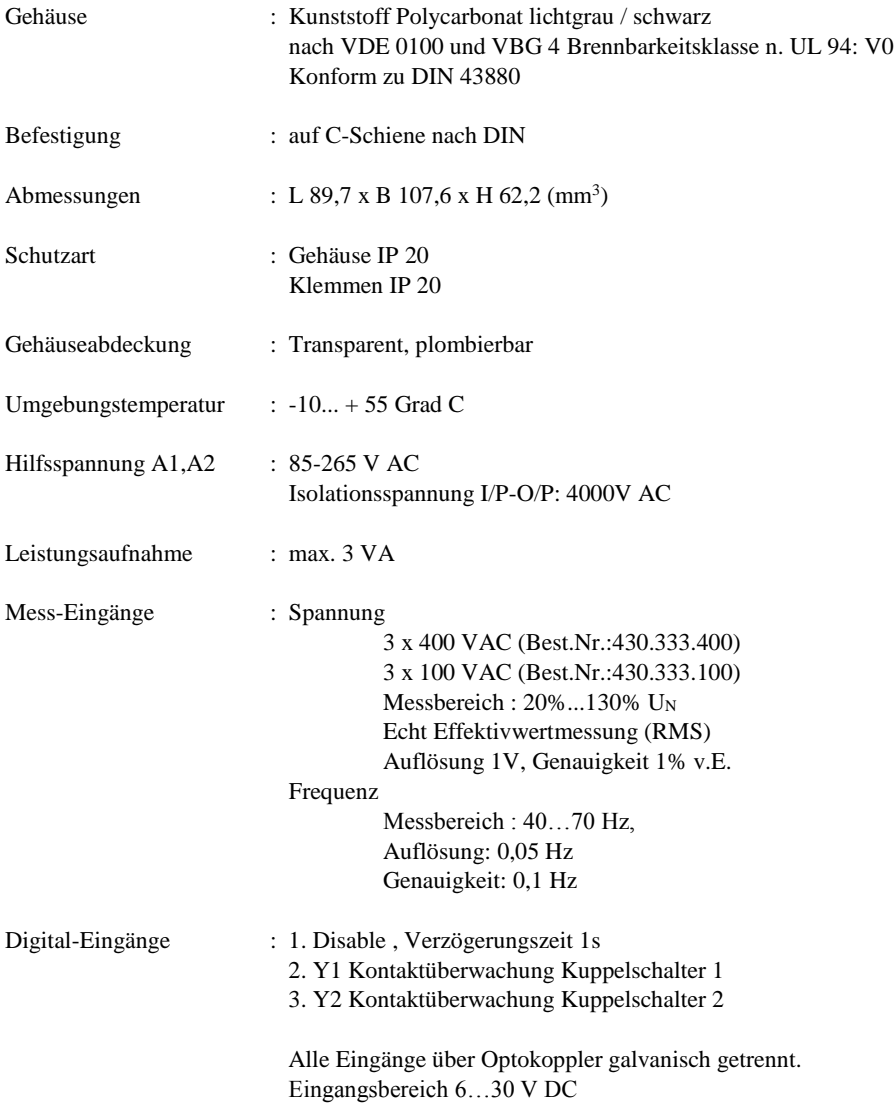

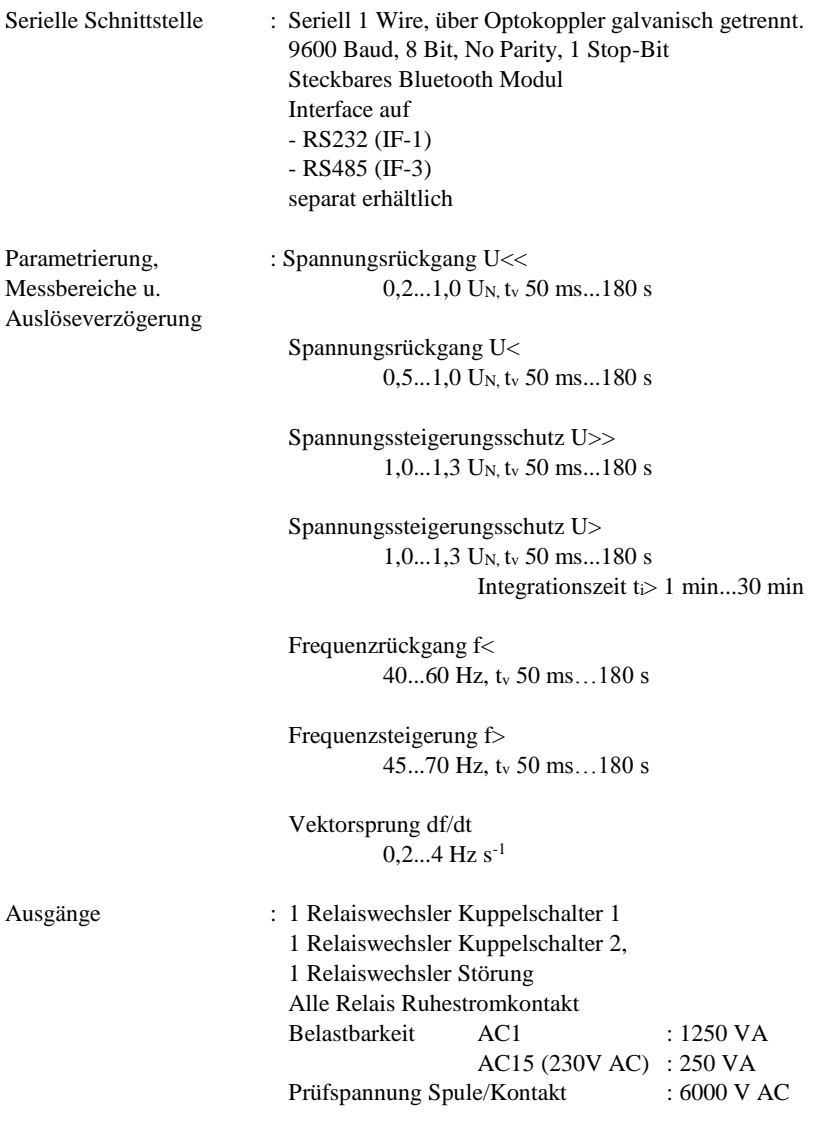

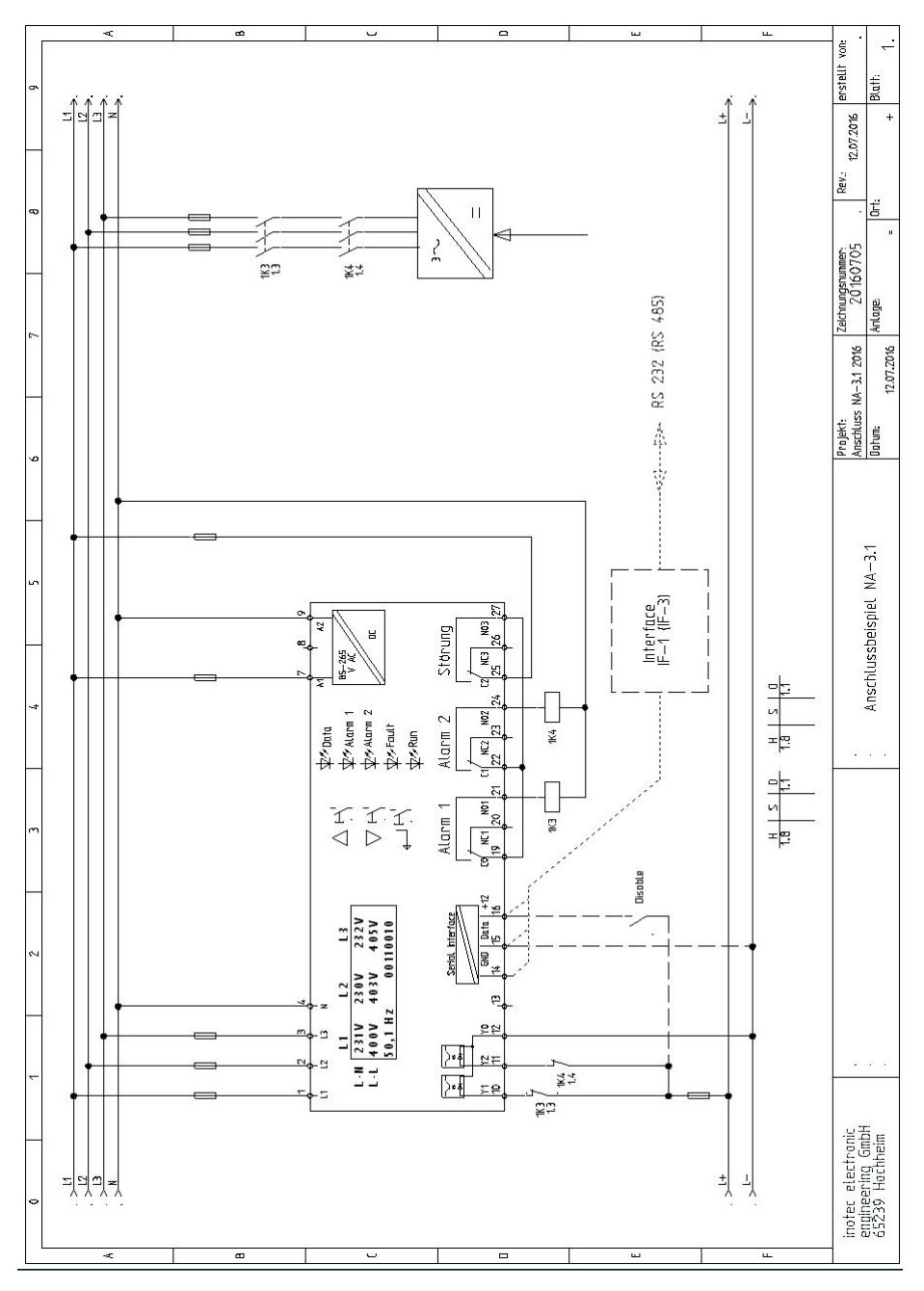

Seite: Seite **5** von **20** inotec electronic engineering GmbH, D-65329 Hochheim Stand: 12.07.2016, Änderungen, die dem technischen Fortschritt gelten vorbehalten**.**

## **4.0 Parametrierung über PC/Tablet und Terminalprogramm (RS232 / Bluetooth)**

Das Gerät kann plattformunabhängig mit einem Terminalprogramm parametriert werden.

#### **4.1 Kabelgebunden**

 $Z.B. . . ZOC''$ 

#### **4.2 drahtlos**

In das NA 3.1 kann ein Bluetooth Modul eingesetzt werden. Bedienung am Notebook / Tablet / Smartphone gergüber eine Terminal App.

#### **4.3 Einstellung des Terminalprogramms**

9600 Baud,

8N1,

VT100,

ASCII Tabelle Graphics,

RTS off,

DTR off

### **4.4 Seite 1: Gemessene Parameter**

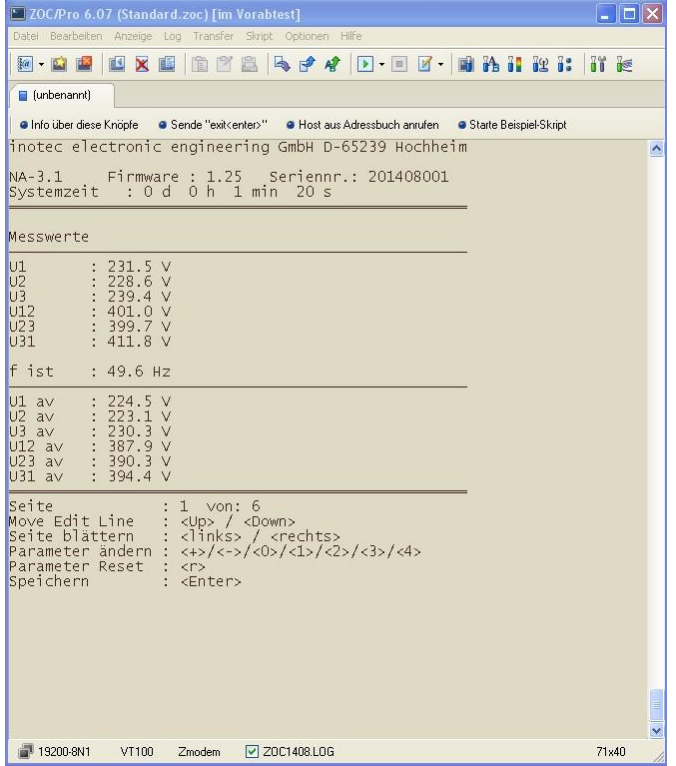

#### **4.4.1 Bedienung**

- > Nächste Seite
- < Vorherige Seite

## **4.5 Seite 2: Grenzwerte**

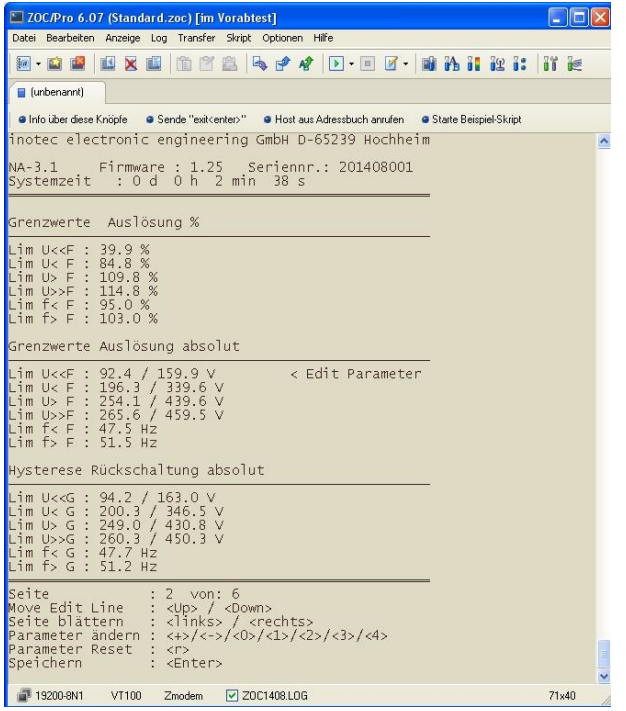

#### **4.5.1 Bedienung**

Durch das Parametrieren eines Grenzwertes auf den Wert "0" wird die Auswertung des Grenzwertes deaktiviert.

Änderung der Parameter in der Zeile " < Edit Parameter" durch Eingabe von:

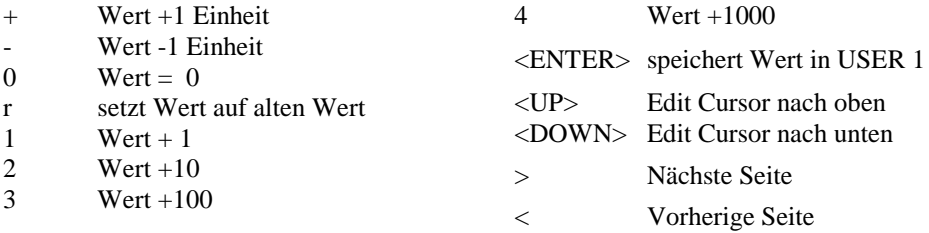

#### **4.5.2 Legende**

Lim U<F Limit "FEHLER" (Abschaltung)

Lim U< G Limit "GUT (Rückschaltung)

Seite: Seite **8** von **20**

inotec electronic engineering GmbH, D-65329 Hochheim

Stand: 12.07.2016, Änderungen, die dem technischen Fortschritt gelten vorbehalten**.**

#### **4.5.3 Plausibilitätsprüfung**

Die Grenzwerte lassen sich im Bereich von:

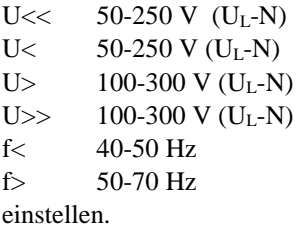

Die verketteten Spannungen U L-L werden vom Gerät berechnet.

Bei Einstellung des Wertes für F (Fehler) überprüft das Gerät, ob der Wert für den G (Gutzustand) plausibel ist. Ggfs. wird der Wert G angepasst.

Nicht plausible Werte für G (Gutzustand) lassen sich nicht einstellen. Ggfs. ist der Wert für F (Fehler) vorher zu korrigieren.

Ein eingestellter Wert von "0" deaktiviert die Auswertung des entsprechenden **Parameters** 

### **4.6 Seite 3: Zeiten**

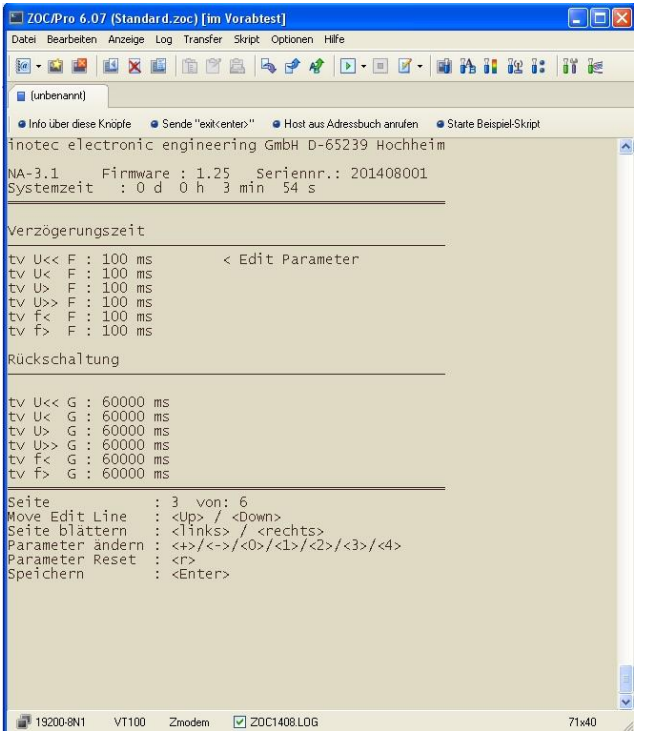

#### **4.6.1 Bedienung**

Änderung der Parameter in der Zeile " < Edit Parameter" durch Eingabe von:

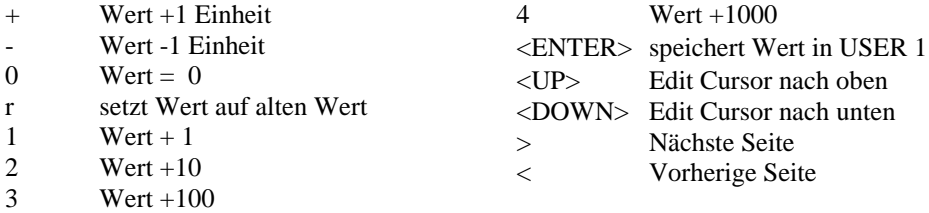

#### **4.6.2 Legende**

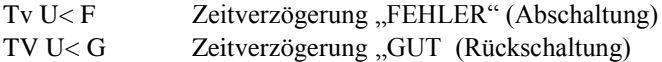

Seite: Seite **10** von **20** inotec electronic engineering GmbH, D-65329 Hochheim Stand: 12.07.2016, Änderungen, die dem technischen Fortschritt gelten vorbehalten**.**

#### **4.7 Seite 4: Gerätestatus**

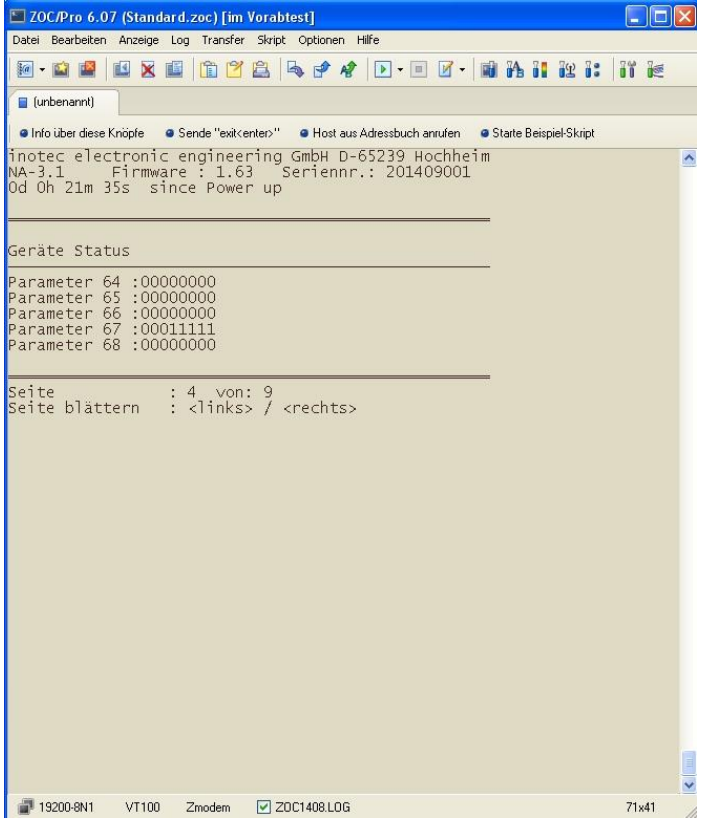

## **4.7.1 Bedienung**

- > Nächste Seite
- < Vorherige Seite

# **4.8 Seite 5: Geräteabgleich**

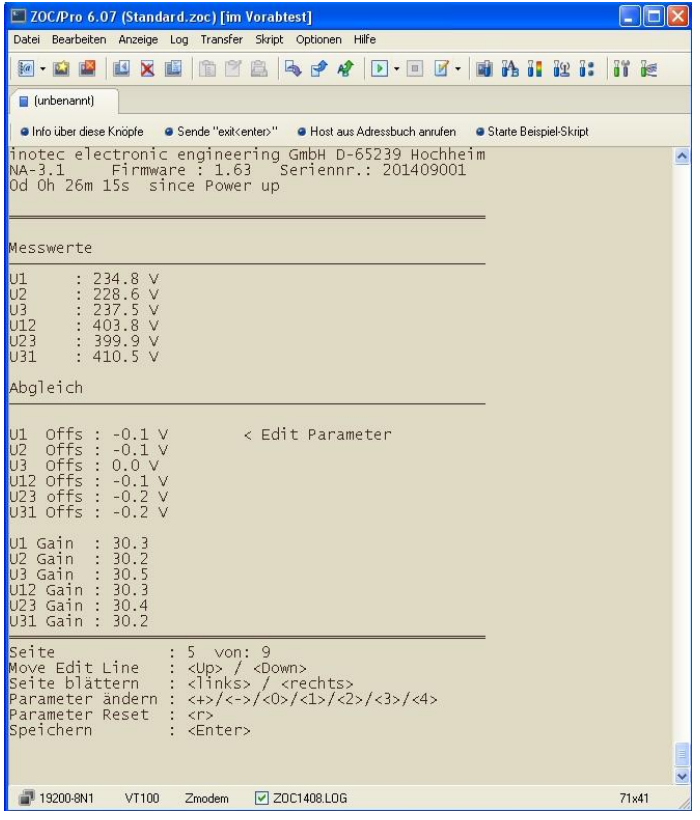

Abgleich der Spannungsmessungen.

#### **4.8.1 Bedienung**

Änderung der Parameter in der Zeile " < Edit Parameter" durch Eingabe von:

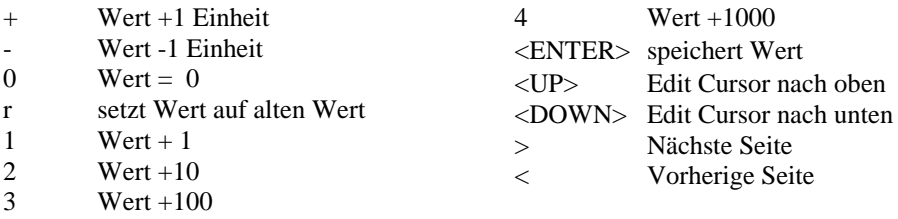

#### **4.9 Seite 6: Verzögerungszeiten**

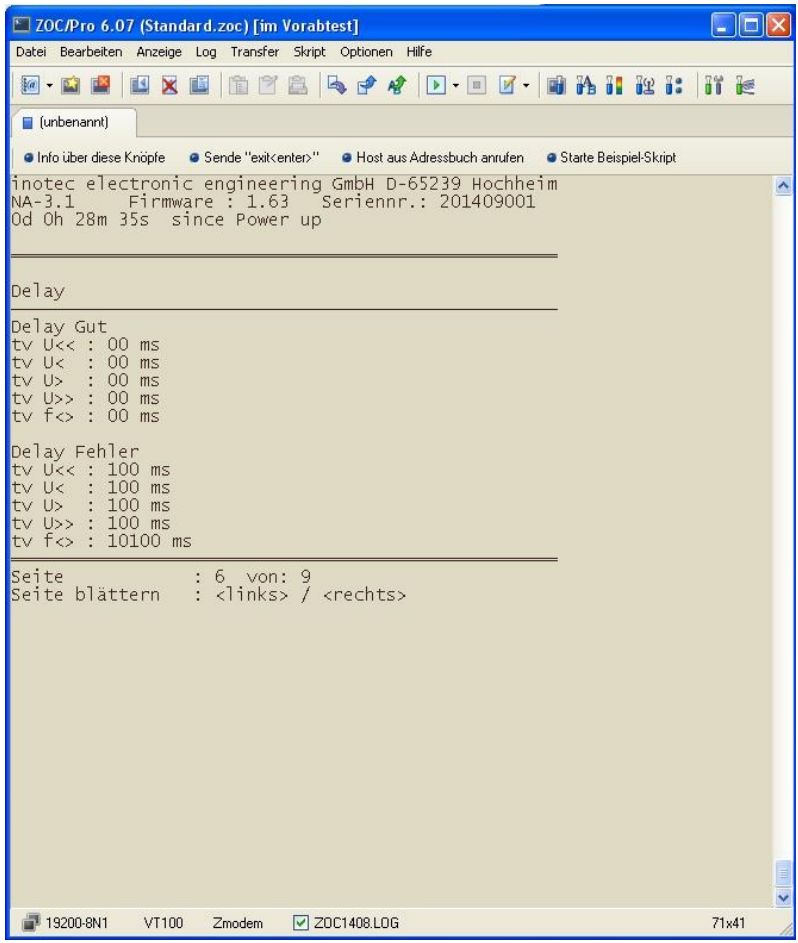

Ablauf der Verzögerungszeiten in Echtzeit.

## **4.9.1 Bedienung**

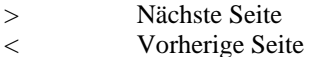

Seite: Seite **13** von **20** inotec electronic engineering GmbH, D-65329 Hochheim Stand: 12.07.2016, Änderungen, die dem technischen Fortschritt gelten vorbehalten**.**

# **4.10 Seite 7: Abruf vordefinierter Parametersätze**

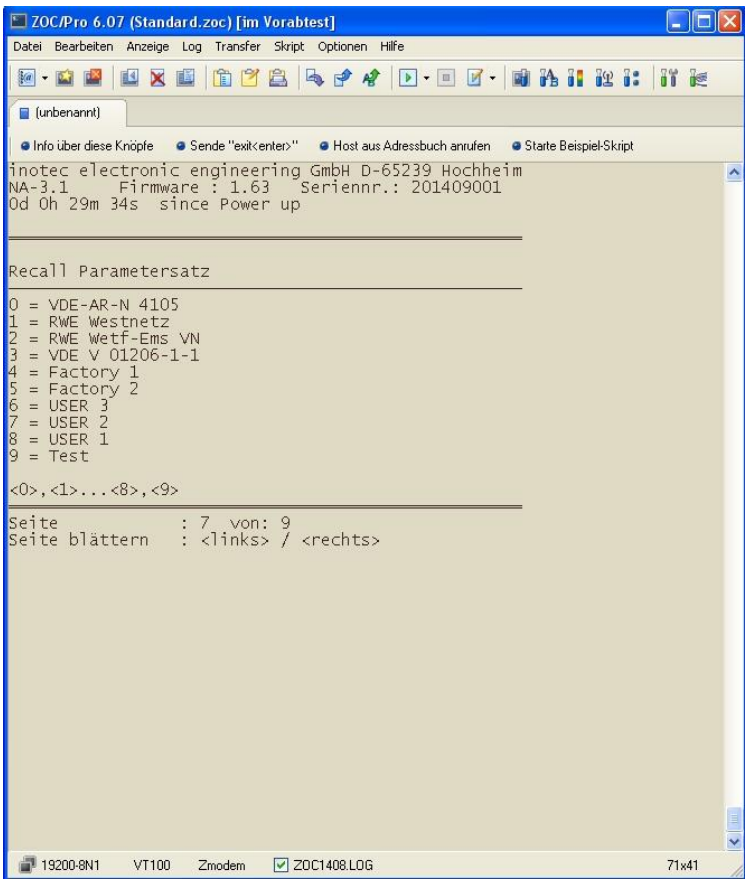

#### **4.10.1 Bedienung**

- 0,1,2…9 Abruf Parametersatz
- > Nächste Seite
- < Vorherige Seite

## **4.11 Seite 8: Fehlerspeicher**

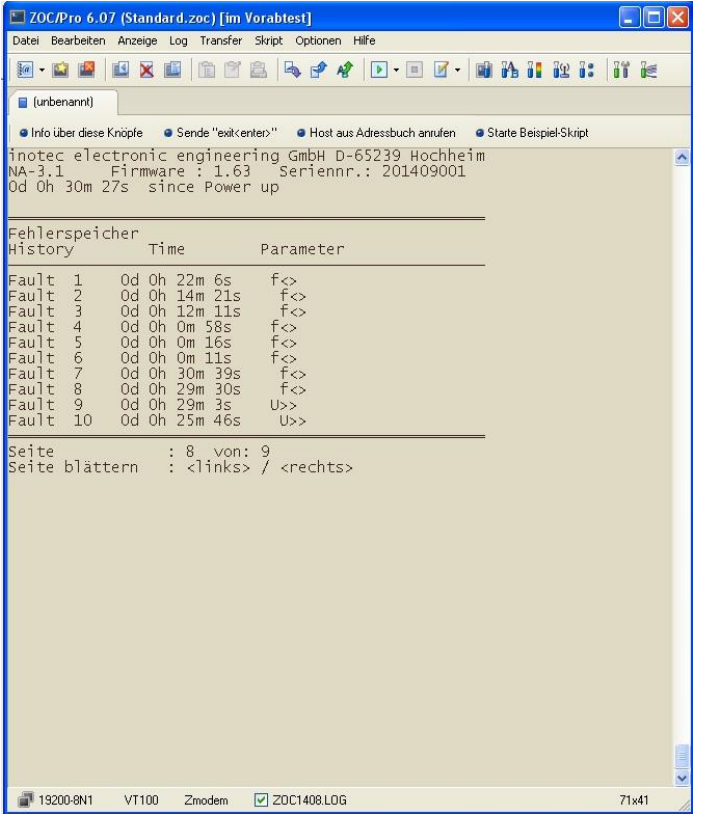

Anzeige der letzten 10 Fehlermeldungen mit relativem Zeitstempel. Jüngste Meldung = 1, älteste Meldung =  $10$ Die Fehlermeldungen bleiben bei Ausfall der Hilfsspannung erhalten.

#### **4.11.1 Bedienung**

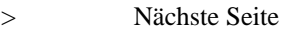

< Vorherige Seite

#### **5.0 Frontelemente und Display**

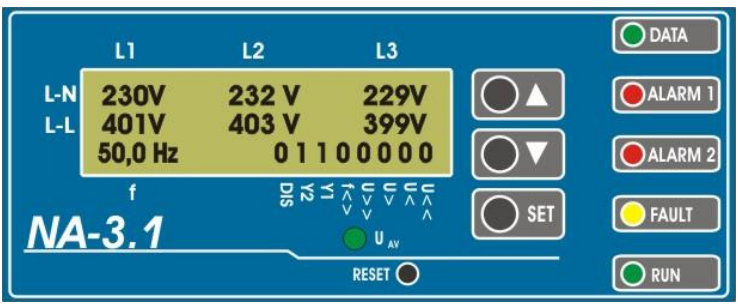

# $5.1$  Startbildschirm, LED  $, U_{AV}$ <sup>"</sup> = AUS

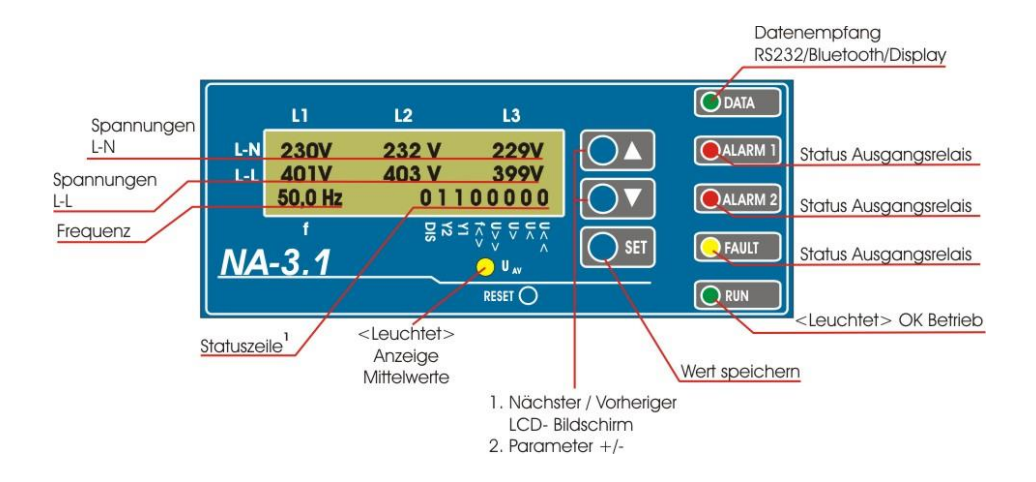

Das Display zeigt die Spannungen zeigt den Effektivwert der 6 gemessenen Spannungen und die Frequenz unverzögert an

1.) Die Statuszeile zeigt auf dem Startbildschirm den Status der Limitkomparatoren und Digitaleingänge an. Dabei bedeutet: 1= Logisch wahr, 0 = Logisch nicht wahr.

Seite: Seite **16** von **20** inotec electronic engineering GmbH, D-65329 Hochheim Stand: 12.07.2016, Änderungen, die dem technischen Fortschritt gelten vorbehalten**.** Der Typ des Fehlers kann unterhalb der Statuszeile abgelesen werden.<br>
12 13

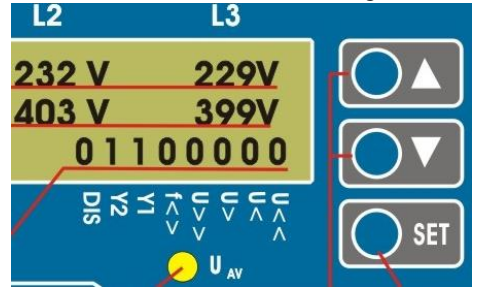

Parametrierte Auslöse- und Rückschaltzeiten werden auf dem Startbildschirm bei der Statuszeile nicht berücksichtigt**.**

Wenn keine Störung vorliegt und die Alarmrelais entregt sind, weil die Rückschaltzeit noch nicht abgelaufen ist (Alarm 1 / 2 blinkt langsam), zeigt die Statuszeile die verbleibende Rückschalt-Verzögerungszeit an.

## **Beispiel:**

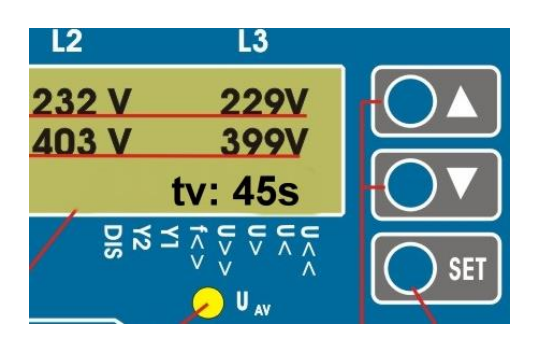

Die Statuszeile des Startbildschirms wechselt zurück auf die Statusanzeige, wenn die Rückschalt-Verzögerungszeit abgelaufen ist ("Gut"-Meldung) oder erneut ein Fehler ansteht.

# $5.1.1$  **LED**  $\sqrt{U_{AV}}$  = Leuchtet

Wenn die LED "U<sub>AV</sub>" leuchtet zeigt das LCD Display die gleitenden Mittelwerte der Spannungen und die Frequenz unverzögert an. Die Statuszeile berücksichtigt in dieser Betriebsart parametrierte Auslöse-und Rückschaltzeiten der Limitkomparatoren.

# **5.1.2 LED** , **DATA**"

Zeigt Datenaustausch zwischen Auswertelektronik <> Bedienpanel, bzw. Auswertelektronik <> PC an.

> Seite: Seite **17** von **20** inotec electronic engineering GmbH, D-65329 Hochheim Stand: 12.07.2016, Änderungen, die dem technischen Fortschritt gelten vorbehalten**.**

# **5.1.3 LED "ALARM 1" / "ALARM 2"**

Diese beiden LED zeigen den Status der Ausgangsrelais an. AUS = Gutzustand, Relais erregt. EIN = Schlechtzustand, Relais entregt. BLINKT schnell  $(2Hz)$  = Zeitverzögerung "Abschaltung" läuft, Relais erregt. BLINKT langsam  $(0.5 \text{ Hz})$  = Zeitverzögerung "Rückschaltung" läuft, Relais entregt.

#### **5.1.4 LED ..FAULT"**

Bei aktivierter Überwachung der Leistungsschalter Anzeige des Fehlerzustandes, wenn die Rückmeldung über Eingänge "Y1" / "Y2" nicht korrekt ist.

## **5.1.5 LED "RUN"**

Leuchtet, wenn Gerät betriebsbereit ist. Blinkt, wenn Gerät über Eingang "DISABLE" gesperrt ist.

# $5.1.6$  **Tasten ,**, $\wedge$ <sup>"</sup> (**,,0**<sup>"</sup>) / **,** $\vee$ <sup>"</sup> (**,,1**")

5.1.6.1 Anwahl der im Display gezeigten Werte und Parameter. 5.1.6.2 Eingabe von Parametern.

#### **5.1.6 Taste .. SET"** ↵

Ausgewählte Parameter übernehmen.

#### **5.2 Erfolgt in einem Zeitraum von 4 Minute keine weitere Betätigung**

an den Bedienelementen kehrt die Anzeige in den Ausgangszustand (Startbildschirm) zurück.

Geänderte Parameter werden nicht gespeichert wenn mit der "SET" Taste keine Bestätigung erfolgte.

#### **5.2.1 Zeigt das Display die Mittelwerte der Spannungen an**

kehrt die Anzeige nicht selbsttätig in den Ausgangszustand zurück.

#### **5.3 Menuestruktur der LCD Anzeige**

Durch betätigen der Tasten "<sup>^"</sup> / "<sup>1</sup>" wechselt die Anzeige im LCD Display.

#### **5.31. Ausgangszustand**

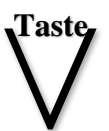

Effektivwerte der 6 gemessenen Spannungen, Frequenz, Statusanzeige unverzögert 1953. Ausgangszustand<br>
Effektivwerte der 6 gemessenen Spannungen, Frequenz,<br>
Statusanzeige unverzögert<br>
5.32 Screen 1<br>
Mittelwerte der 6 gemessenen Spannungen, Frequenz, Statusanzeige unter

#### **5.32 Screen 1**

Berücksichtigung der Zeitverzögerungen.

#### **5.33 Screen 2-12, Fehlerspeicher 1-10**

Anzeige der letzten 10 Fehlermeldungen mit Zeitstempel und Anzeige des/der Fehler.

#### **5.34 Screen 13-23, Abruf der vordefinierten Parametersätze.**

Parametersatz 1

Parametersatz 2

Parametersatz USER 1

**TEST** 

Parametersatz "USER" kann vom Benutzer definiert werden. (Siehe 4.5 ff)

Parametersatz "TEST" ist ein Parametersatz mit definierten Ansprech- und Rückschaltverzögerungen zur werksseitigen Stückprüfung des Gerätes.

Nach Betätigung der Taste "SET" fordert das Gerät ein Passwort zur Bestätigung an.

Das Passwort kann dem Prüfprotokoll des Gerätes entnommen werden.

**5.35 Anzeige von Hersteller, TYP, Seriennr. und Firmwareversion**

**Taste**  $\overline{\Lambda}$ 

#### **5.36 Anzeige von Systemzeit und Betriebsstunden**

Raum für Notizen

Seite: Seite **20** von **20** inotec electronic engineering GmbH, D-65329 Hochheim Stand: 12.07.2016, Änderungen, die dem technischen Fortschritt gelten vorbehalten**.**